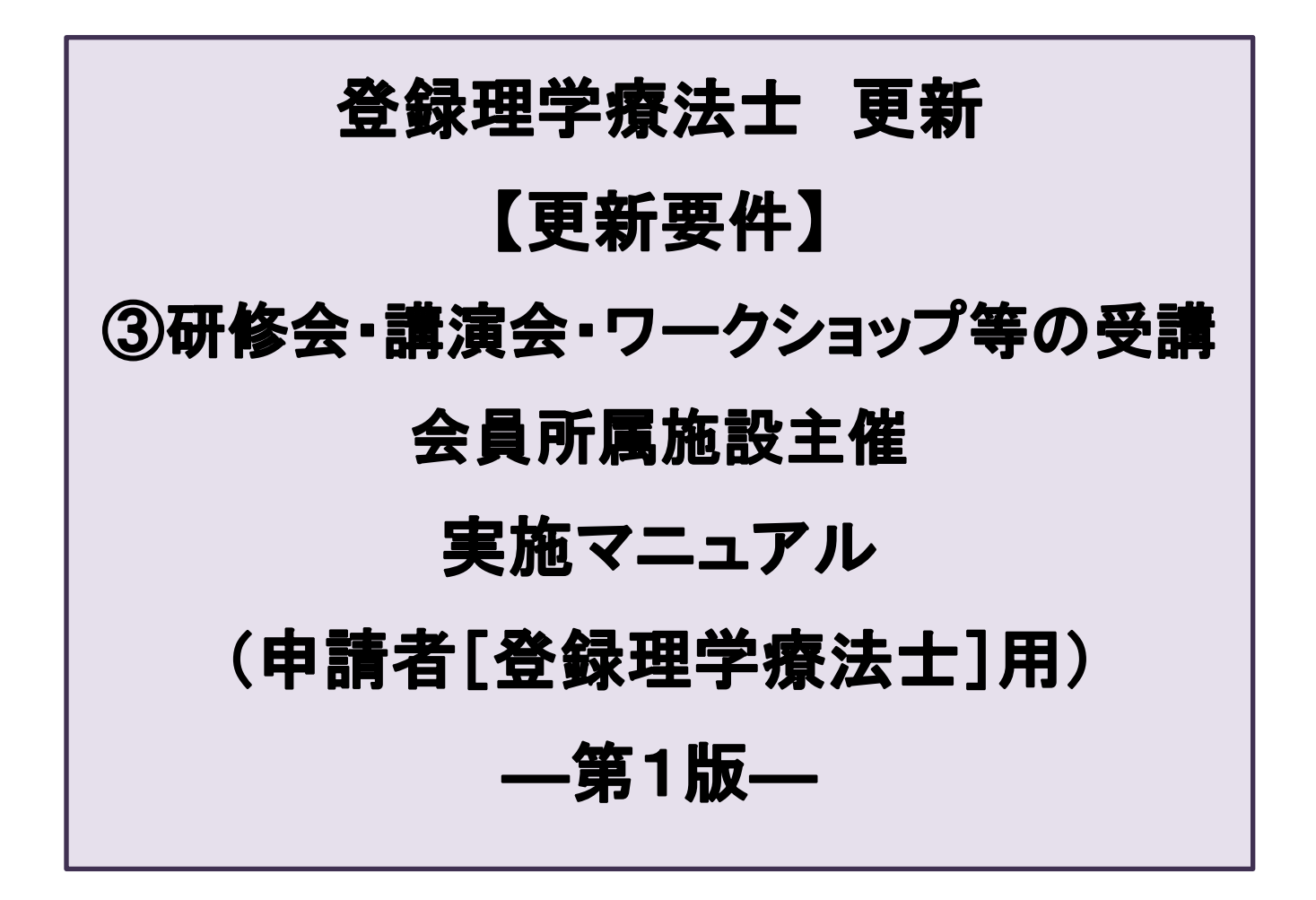

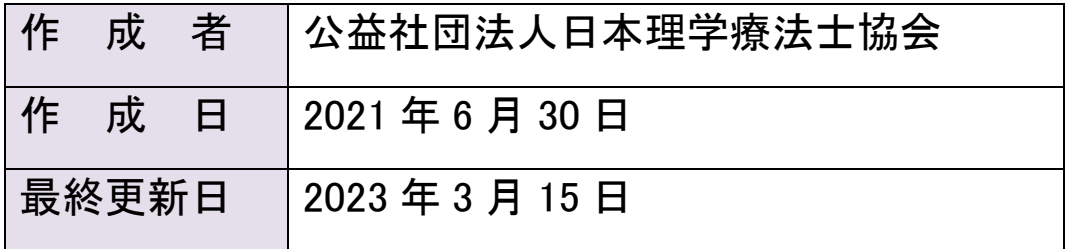

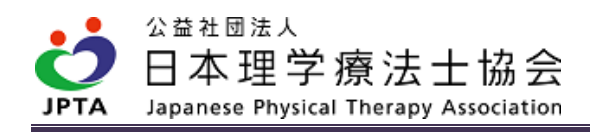

## 更新履歴

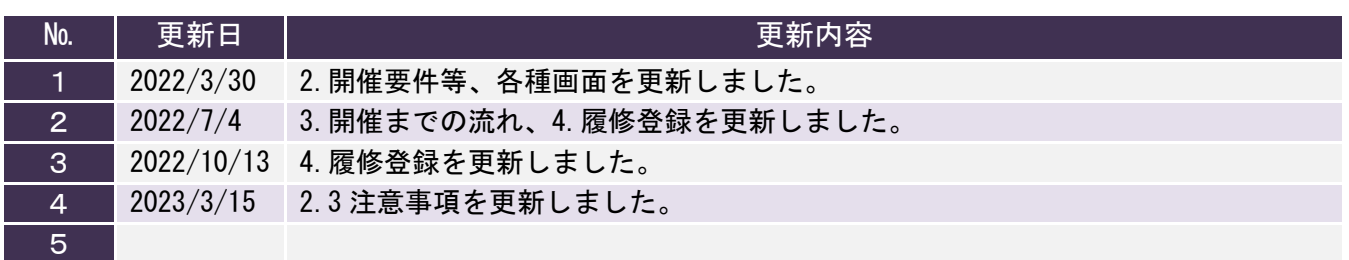

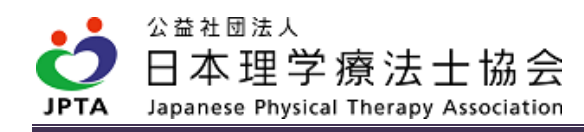

# 目次

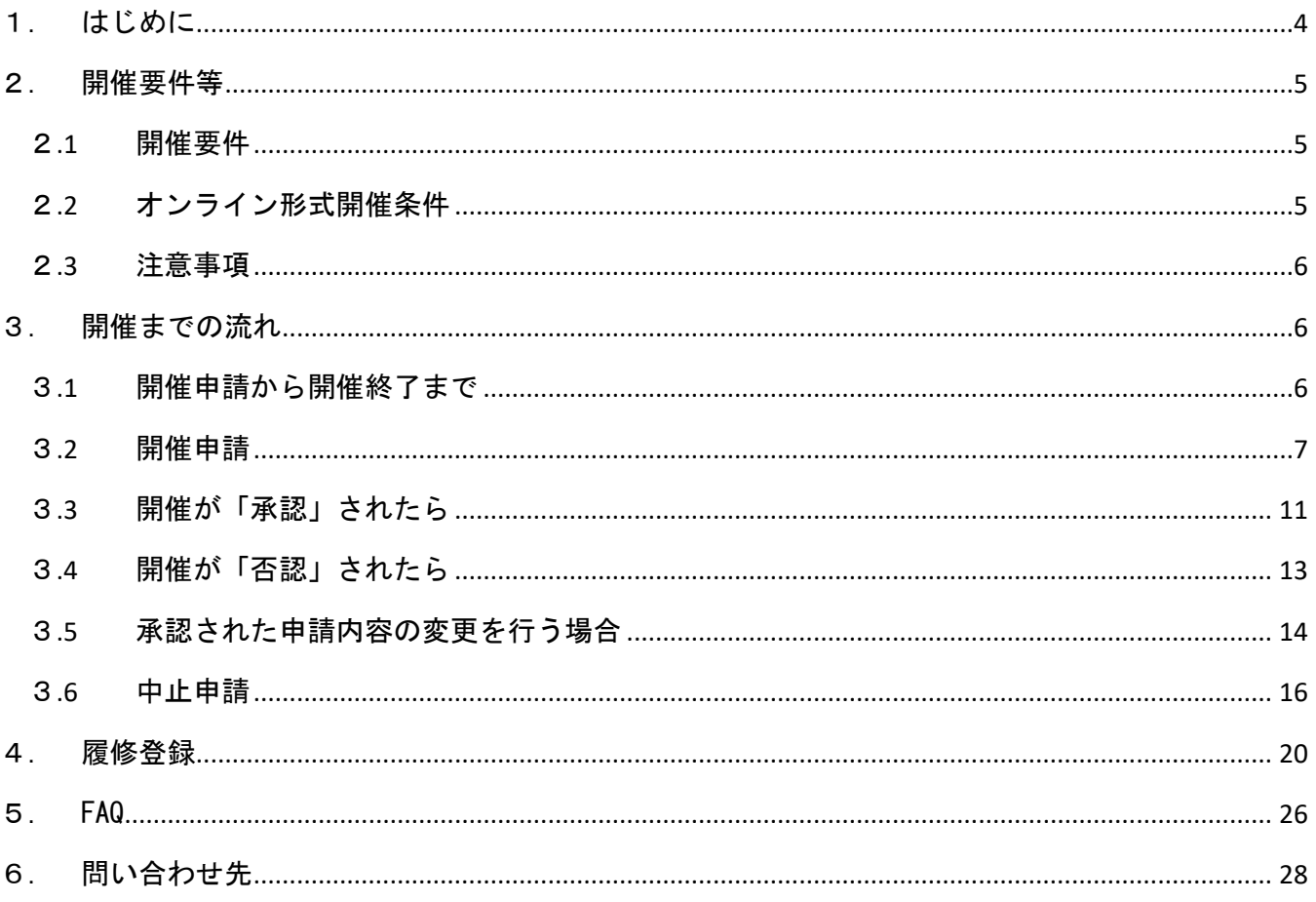

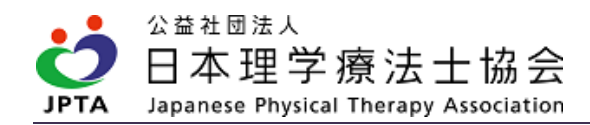

# <span id="page-3-0"></span>1. はじめに

- ・登録理学療法士更新制度において、ポイント取得要件として、「カリキュラムコードに準じた学 習での取得」があります。
- ・取得方法の1つとして、「③研修会・講演会・ワークショップ等の受講」があり、「協会・士 会・ブロック協議会主催」と「士会が承認した会員所属施設主催」の2区分に分かれます。
- ・本マニュアルは「士会が承認した会員所属施設主催」に関する、申請者[登録理学療法士]向けの 運用マニュアルです。

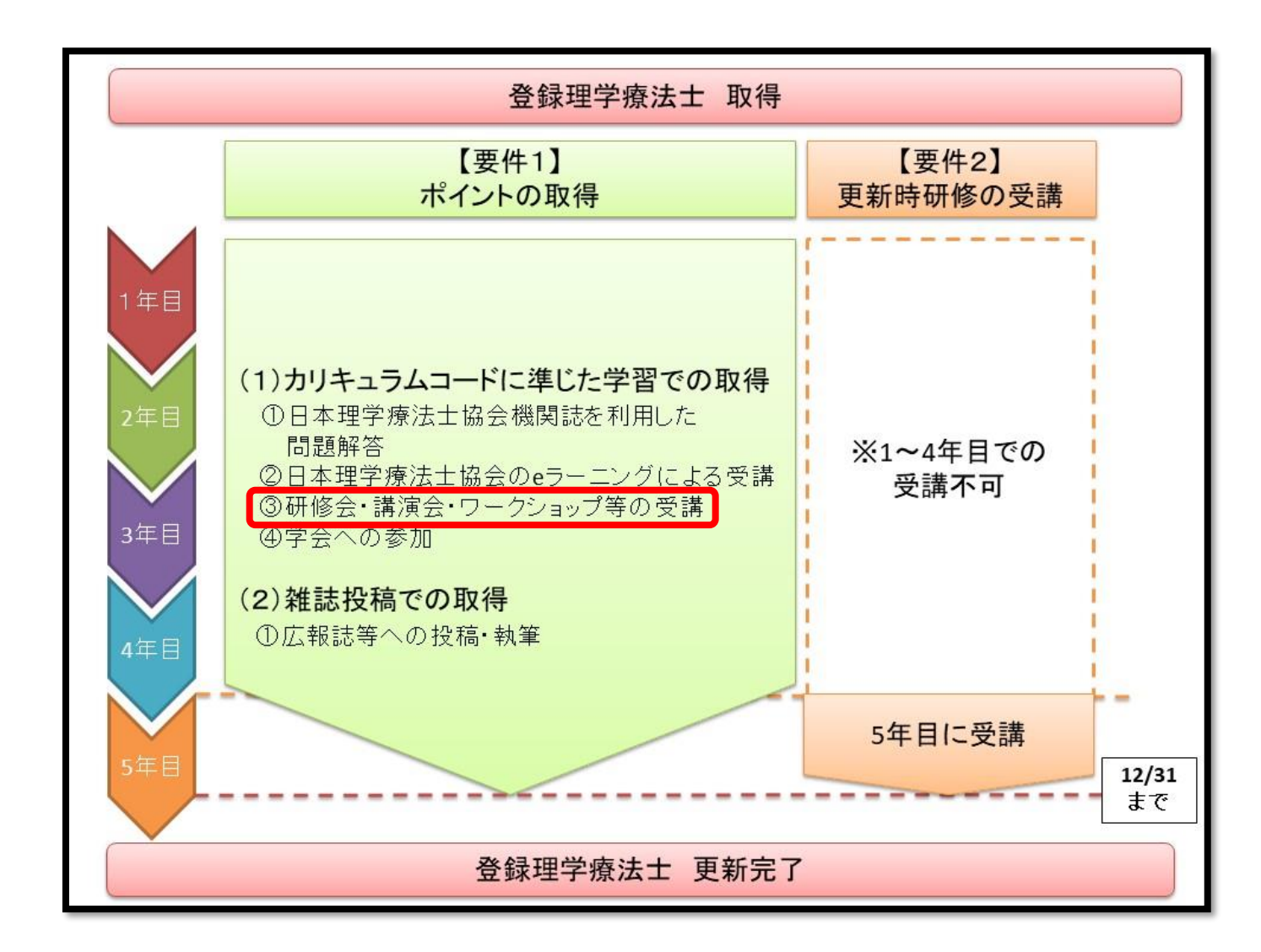

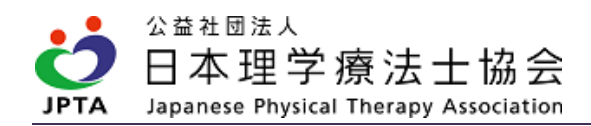

# <span id="page-4-0"></span>2. 開催要件等

#### <span id="page-4-1"></span>2.1 開催要件

**★**以下すべての要件を満たすこと

## ★本要件以外に、士会が独自に追加要件等を定めている場合があります。追加要件の有無や 内容は士会ごとに異なりますので、必ず事前に確認してください。

- 1. 申請者は登録理学療法士であること。
- 2. 講師が1名以上いること。
- 3. 講義時間は 30 分以上とすること。上限は定めない。

※講義時間とは休憩を含まない実質の研修時間を指す。

- 4. 学術大会(学術集会)ではないこと、学会主催もしくは共催ではないこと。
- 5. 営利を目的とした研修会等ではないこと。
- 6. 参加者の入退室管理が行えること。
- 7. 質疑応答等を設け、講師と参加者の双方向の疎通を可能すること。ただし、開催当日に限らな い。
- 8. 企画内容に最も即したカリキュラムコードを1つ選択し設定すること。
- 9. WEB システム等を利用したオンライン開催も主催者の判断により可能とするが、開催条件を満たす こと。

## <span id="page-4-2"></span>2.2 オンライン形式開催条件

★以下すべての要件を満たすこと

- 1. 参加者の管理ができること。
- 2. 双方向により質疑応答等の疎通が可能であること。ただし、開催当日に限らない。

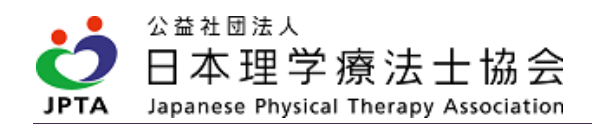

#### <span id="page-5-0"></span>2.3 注意事項

- ・本制度は所属施設内もしくは所属施設近隣地域での研修会等を認めるものであり、承認を受ける都 道府県内を基本範囲とし、参加対象を県外や全国から広く募集するものは該当いたしません。
- ・申請者は、開催申請~履修登録まで責任をもって関わり、対応を行ってください。
- ・登録理学療法士取得者であっても、休会者や会員権利停止者は対象外です。
- ・開催規模(参加者数)に定めはありません。
- ・講師は要件を満たしていればその他事項に定めはありません。
- ・企画内容に定めはありません。
- ・参加費として資料代等を徴収することは可能です。
- ・主催施設以外の会員の参加も可能です。
- ・履修は認められませんが、非会員(休会中を含む)の参加も可能です。
- ・年会費を所定の期日までにご入金されない場合、会員権利は停止します。申請者としての要件を満 たさなくなりますので、ご注意ください。

# <span id="page-5-1"></span>3. 開催までの流れ

## <span id="page-5-2"></span>3.1 開催申請から開催終了まで

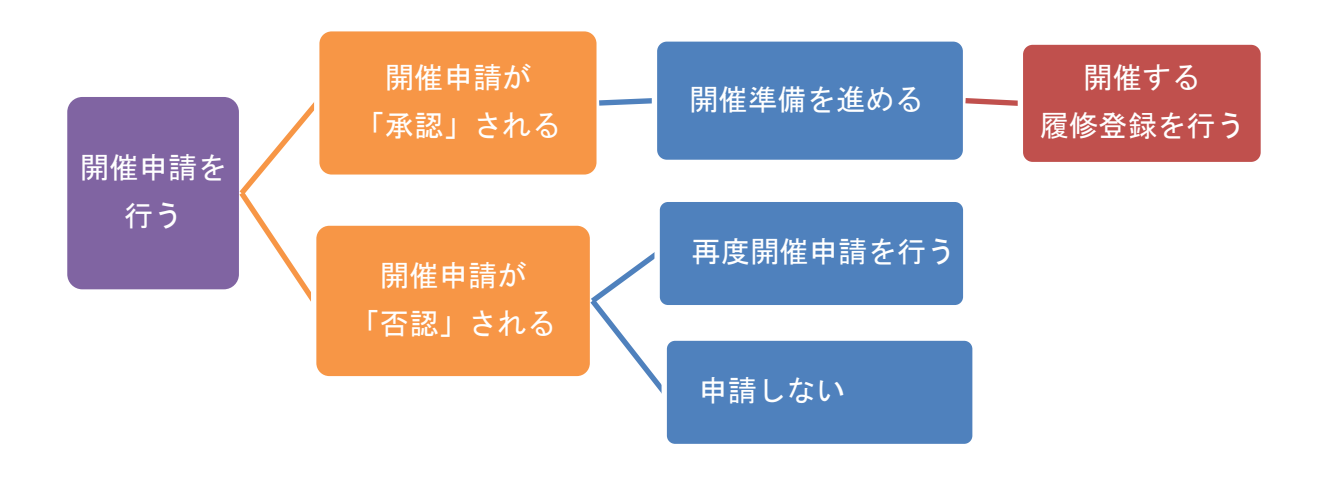

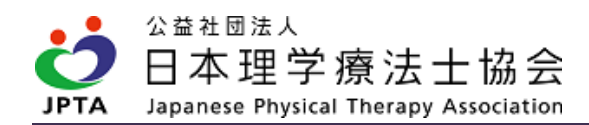

#### <span id="page-6-0"></span>3.2 開催申請

- ・申請者[登録理学療法士]は自身のマイページから申請を行います。登録理学療法士のみ申請が可能 であり、マイページ以外からの申請はできません。
- ・申請は「事前申請」に限ります。いかなる理由においても事後申請は認められません。開催日の前 日までであればマイページからは申請可能なシステムです。ただし、都道府県理学療法士会におい て申請期日を独自に設けている場合があります。その場合、マイページ上から申請可能でも、実際 には申請期日超過等にて否認される場合があります。予めご確認の上、ご申請ください。
- ・1申請で複数開催分を同時申請はできません。1開催ごとに申請してください。
- ・申請は申請者が所属する都道府県理学療法士会へ届き、承認可否が判断されます。
- ・申請の「承認」「否認」を問わず、必ず通知メールが申請者に届きます。また、マイページからも 申請状況(承認待ち、承認、否認)が確認できます。
- ・開催申請を承認するか否かの判断、可否決定までの過程等については、都道府県理学療法士会ごと に決められていますので、都道府県理学療法士会によって運用や判断基準に違いが生じることがあ ります。予めご了承ください。
- ・開催申請入力内容は以下のとおりです。予め十分にご確認の上、ご計画・ご申請ください。

#### 【開催申請手順】

(1) マイページトップ画面から「生涯学習管理」を押下します。

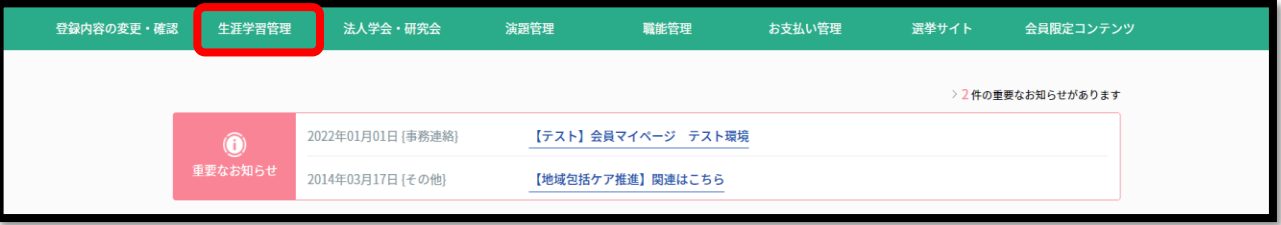

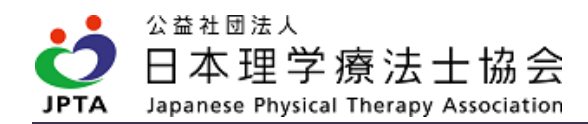

(2) 「セミナー開催申請」を押下します。

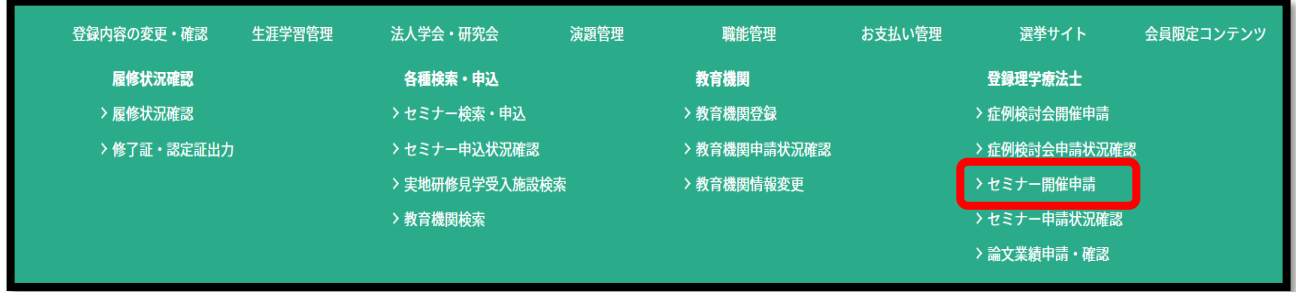

(3) 申請内容を入力し、「次へ」を押下してください。

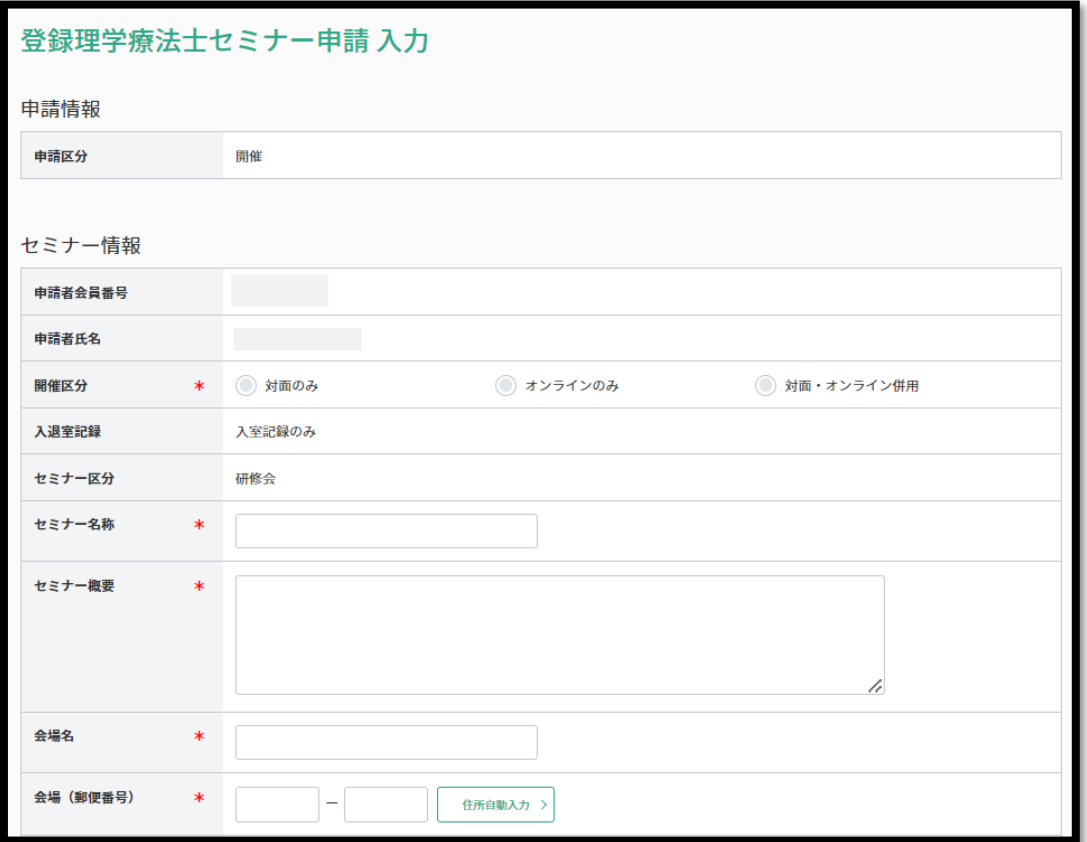

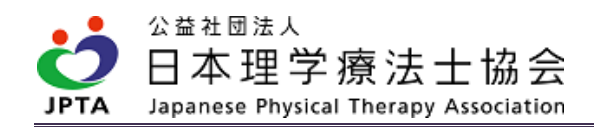

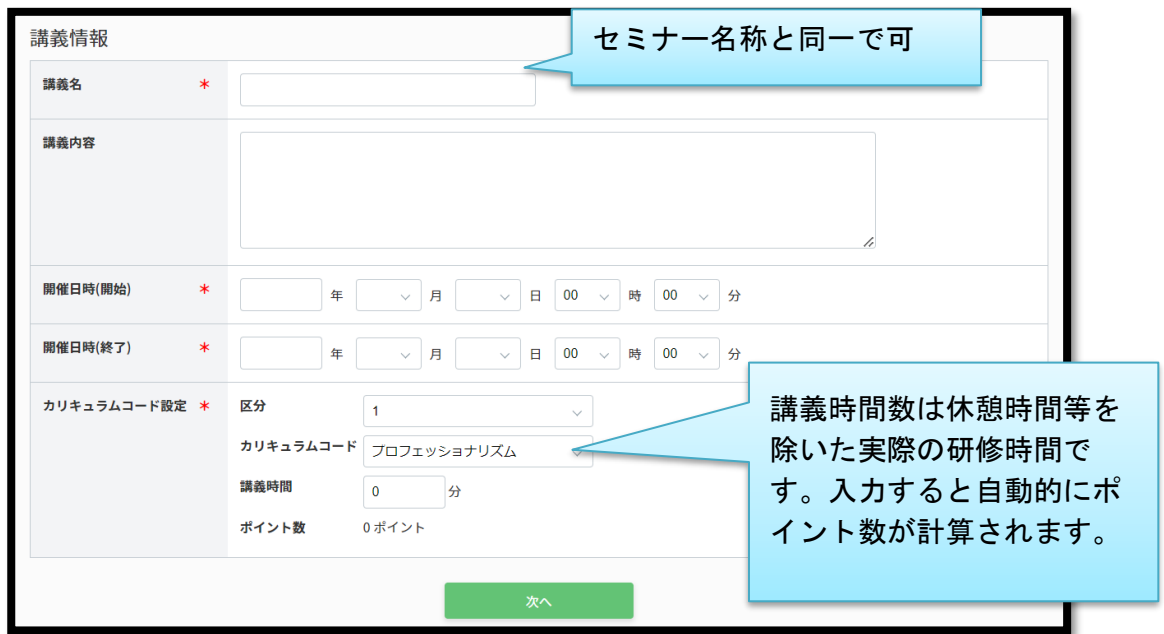

(4) 入力内容を確認し、「次へ」を押下してください。

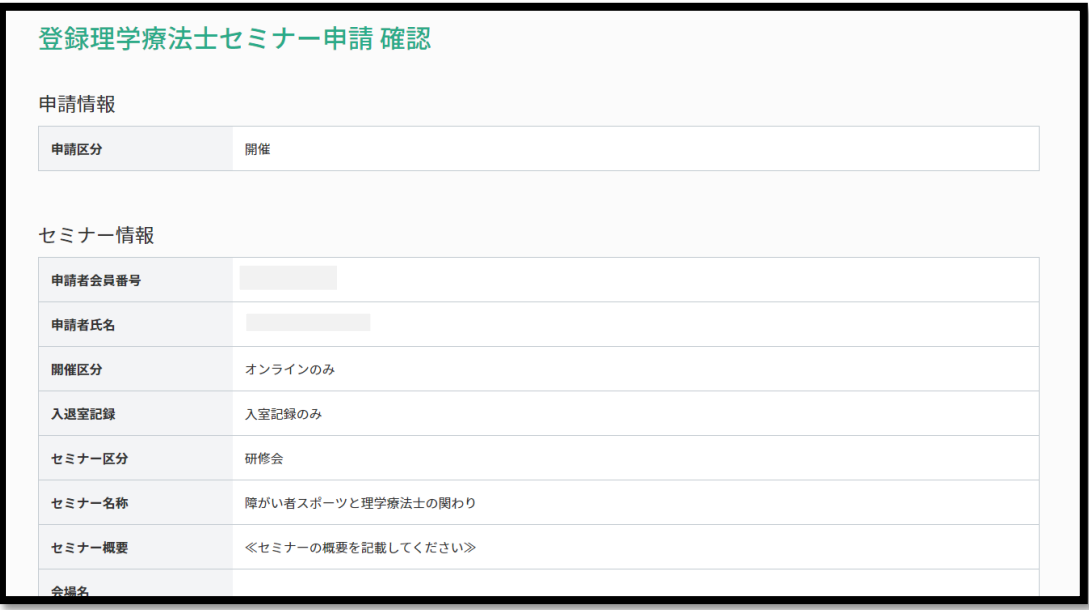

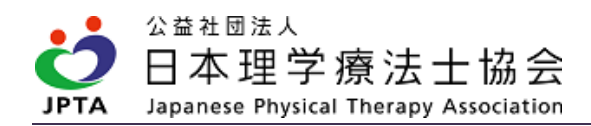

(5) 申請が完了しました。

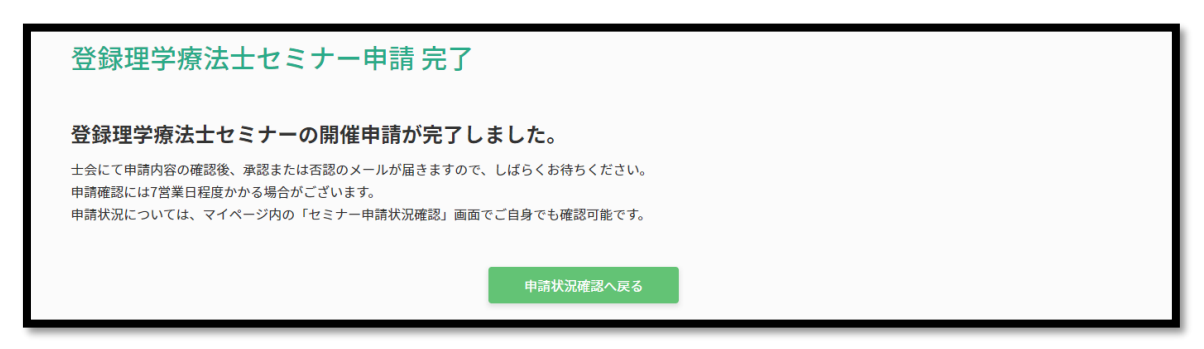

#### 【開催申請承認状況確認手順】

(1) マイページトップ画面から「生涯学習管理」を押下します。

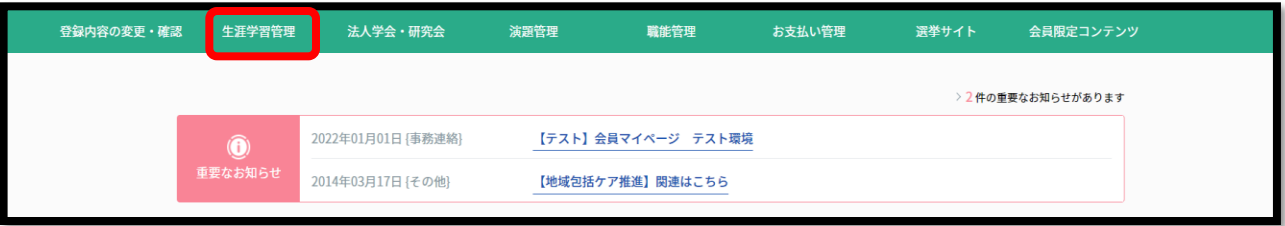

#### (2) 「セミナー申請状況確認」を押下します。

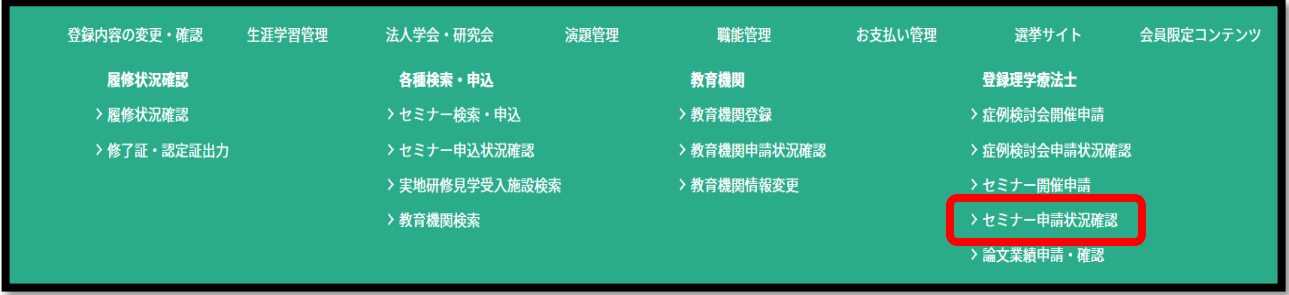

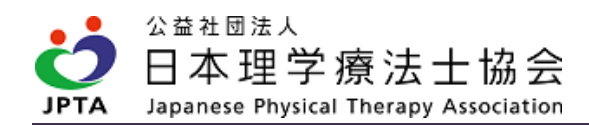

(3) 「申請状況」欄にて申請状況を確認します。

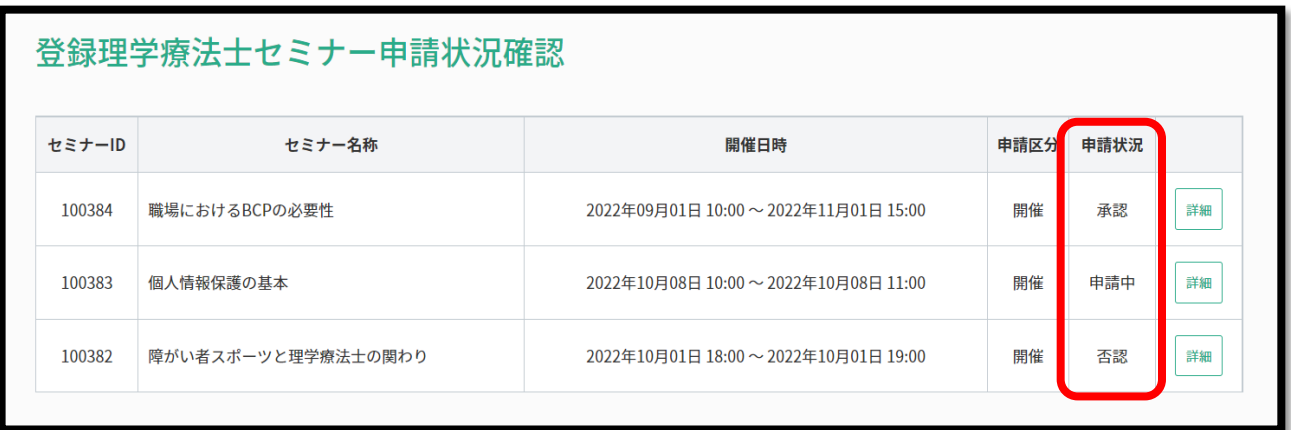

※申請中:都道府県理学療法士会にて申請内容を確認中です。

※承 認:都道府県理学療法士会にて「承認」されています。

※否 認:都道府県理学療法士会にて「否認」されています。

## <span id="page-10-0"></span>3.3 開催が「承認」されたら

- ・開催までの準備方法に特段の決まりはありません(都道府県理学療法士会で独自要件を定めている 場合を除く)。
- ・申請者のマイページから参加者受付用の QR コードが取得できます。当日の受付時に QR コードを印 刷もしくは自身のタブレットやスマートフォン等で表示させ、参加者が読み取ることで、開催後の 履修登録が簡略化できます。

【QR コード表示手順】

(1) マイページトップ画面から「生涯学習管理」を押下します。

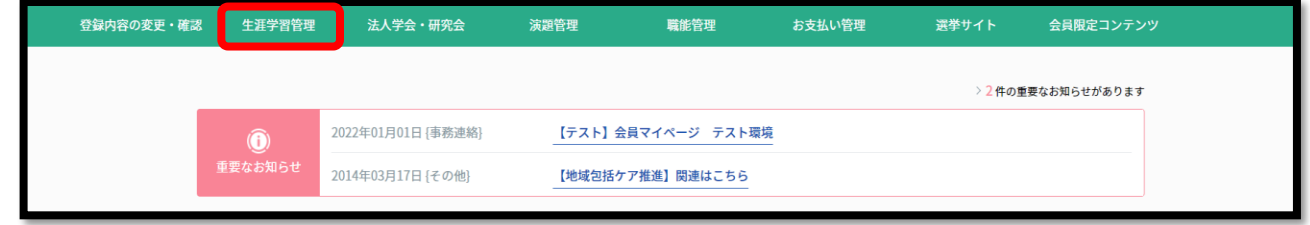

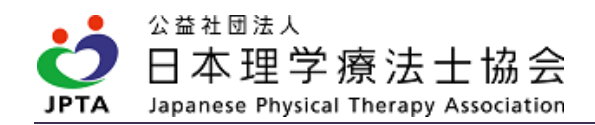

## (2) 「セミナー申請状況確認」を押下します。

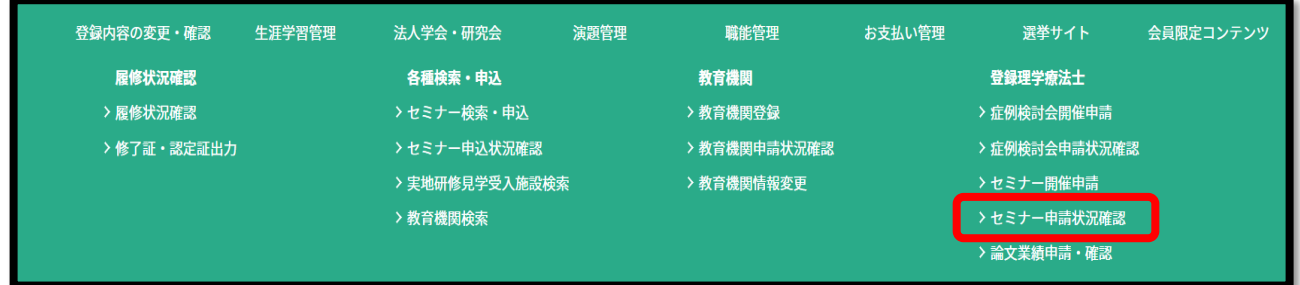

(3) 該当するセミナーの「詳細」ボタンを押下します。

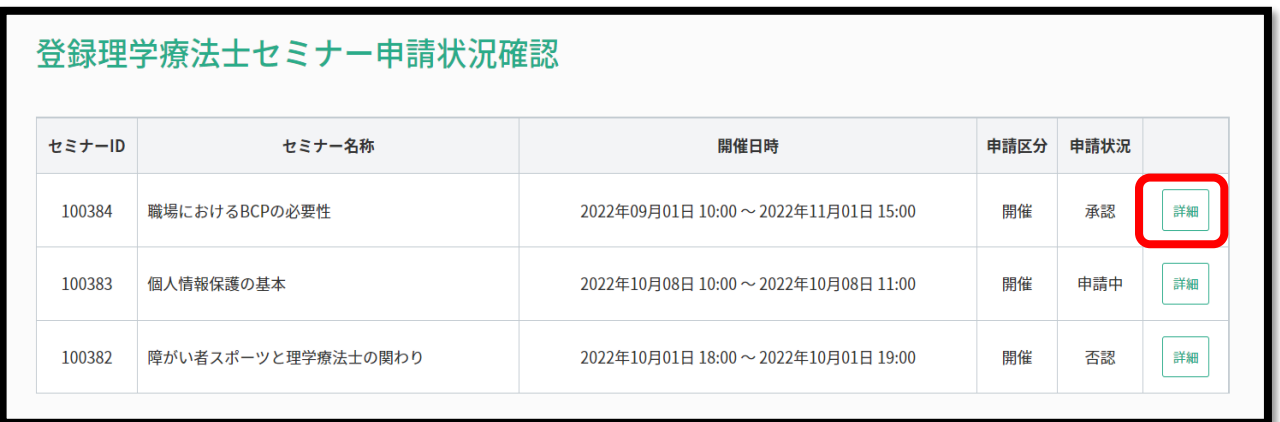

(4) 「QR コード」を押下します。

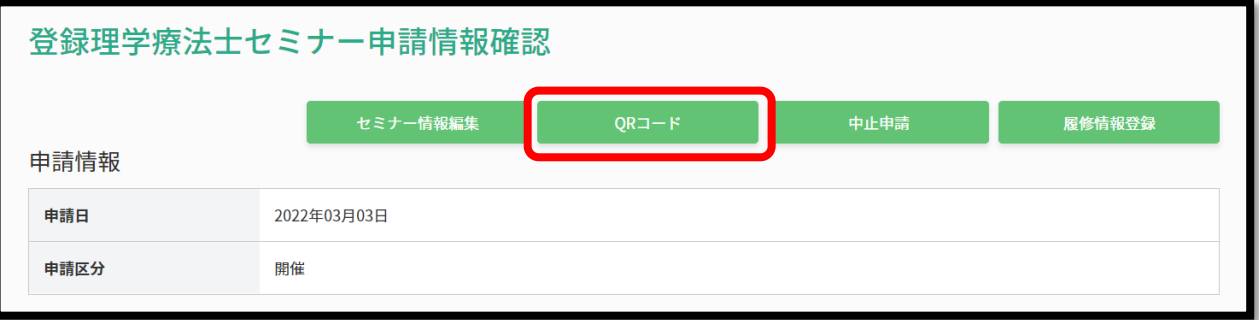

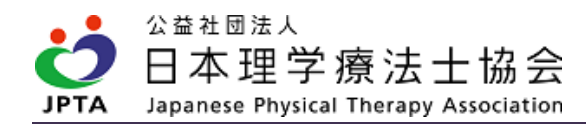

(5) 画面上に表示された QR コードを使用します。

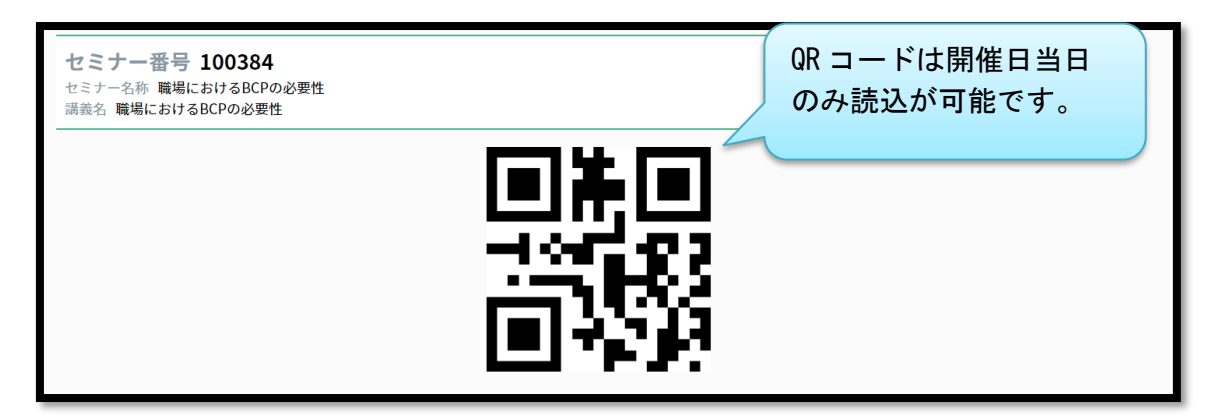

※OR コードは開催日当日にのみ読み取りが可能です

※QR コードは「日本理学療法士協会メンバーアプリ」内の「QR」をタップして読み込みます。

メンバーアプリ以外の QR コードリーダーでは読み込みませんのでご注意ください

※メンバーアプリのダウンロードは下記をご参照ください

<https://www.japanpt.or.jp/pt/announcement/newsystem/>

# <span id="page-12-0"></span>3.4 開催が「否認」されたら

- ・開催が「否認」された場合、何らか要件を満たしていない可能性があります。
- ・否認メール内に否認理由の記載がありますのでご確認ください。記載のない時は都道府県理学療法 士会へお問い合わせください。
- ・開催要件を十分に確認し、再度申請が行うか否かをご検討ください。

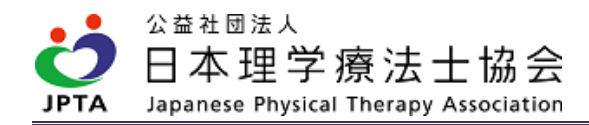

## <span id="page-13-0"></span>3.5 承認された申請内容の変更を行う場合

・開始申請承認後に申請内容を変更できる項目と変更できない項目があります。

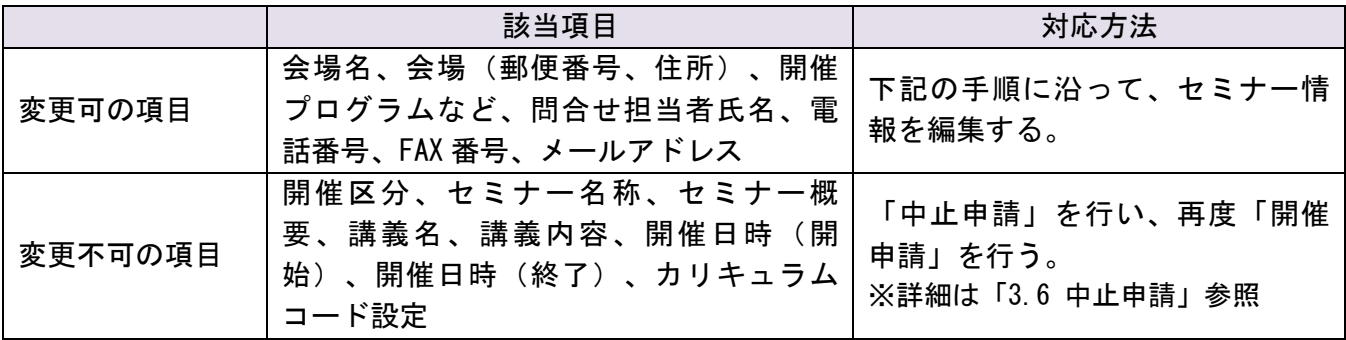

#### 【変更可能な項目の変更手順】

(1) マイページトップ画面から「生涯学習管理」を押下します。

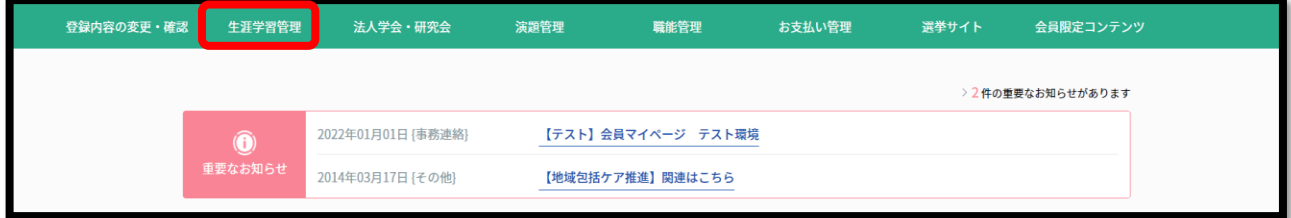

(2) 「セミナー申請状況確認」を押下します。

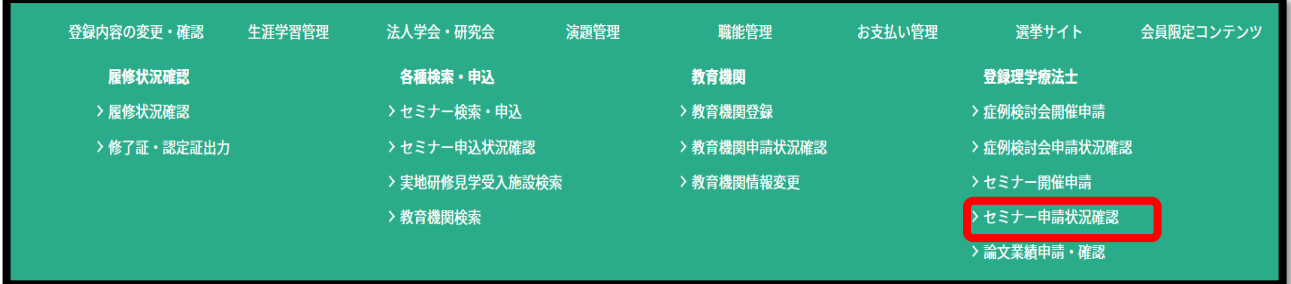

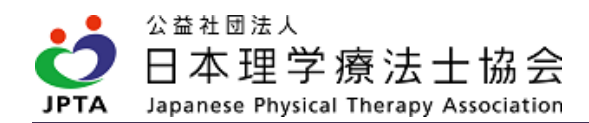

(3) 該当するセミナーの「詳細」ボタンを押下します。

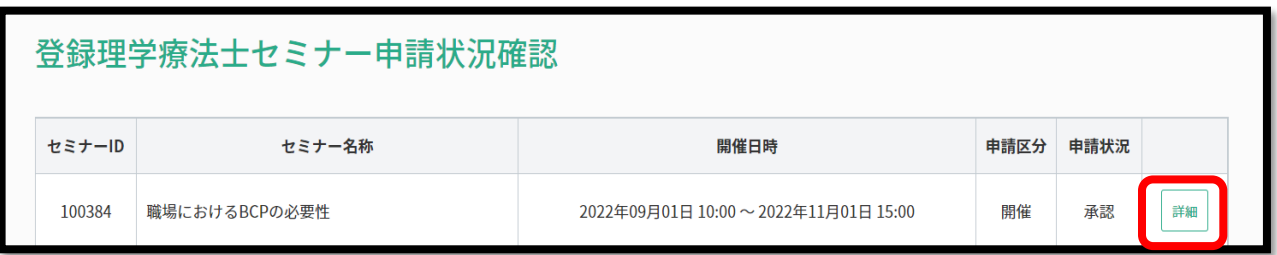

(4) 「セミナー情報編集」を押下します。

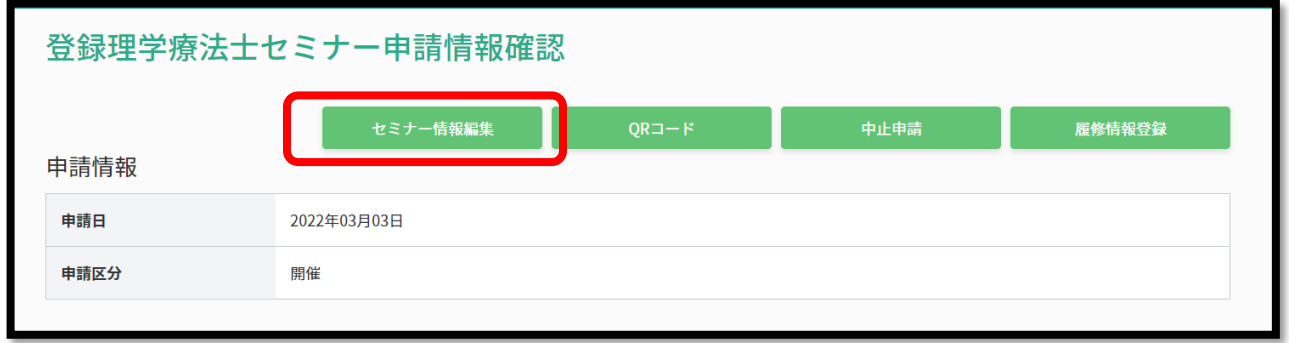

(5) 変更内容を入力し、「次へ」を押下します。

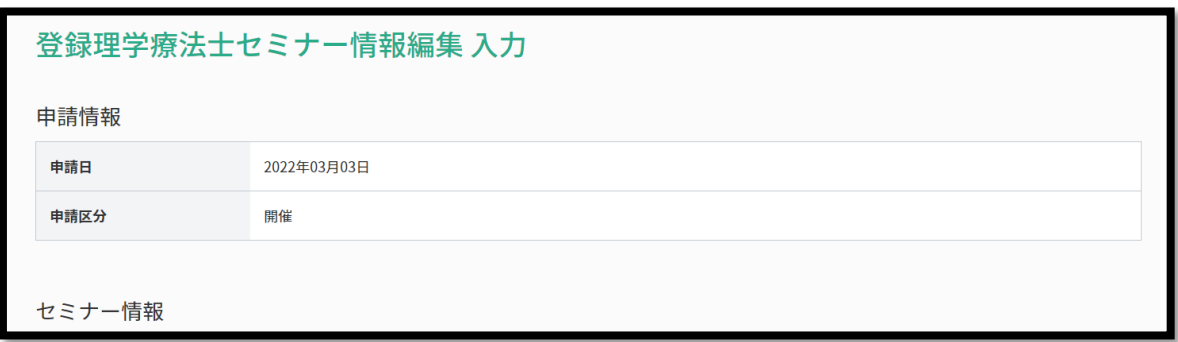

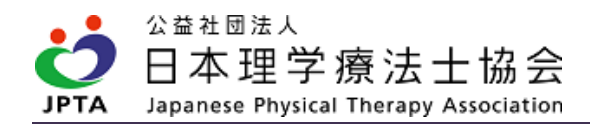

(6) 申請内容を確認し、「申請する」を押下します。

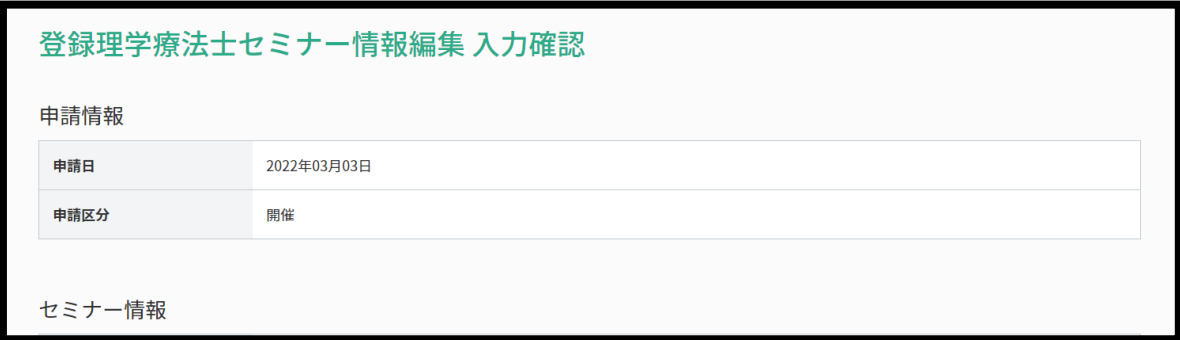

(7) 申請が完了しました。

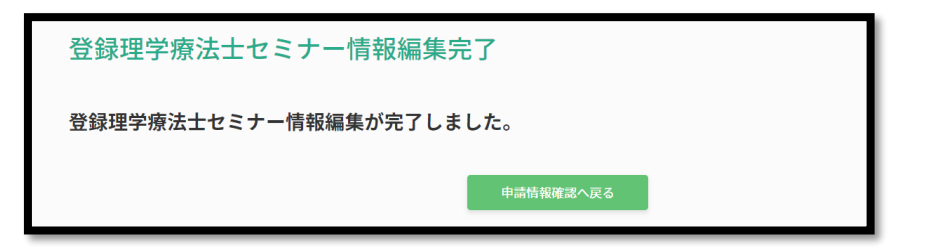

## <span id="page-15-0"></span>3.6 中止申請

・下記に該当する場合、申請者は「中止申請」を行ってください。

➀何らかの事情で承認を受けた研修会等を中止する場合

②申請内容のうち、承認後に「変更不可」項目に変更があった場合

➣変更不可項目:

開催区分、セミナー名称、セミナー概要、講義名、講義内容、開催日時(開始)、

開催日時(終了)、カリキュラムコード設定

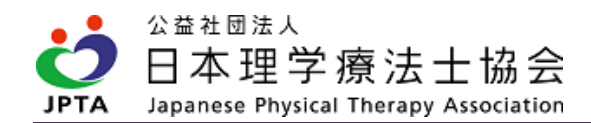

【中止申請方法】

- ・申請者は自身のマイページから必ず「開催中止」申請を行ってください。
- ・都道府県理学療法士会での承認が完了するとメールが届きます。
- ・開催中止申請手順については、下記をご参照ください。

【開催中止申請手順】

(1) マイページトップ画面から「生涯学習管理」を押下します。

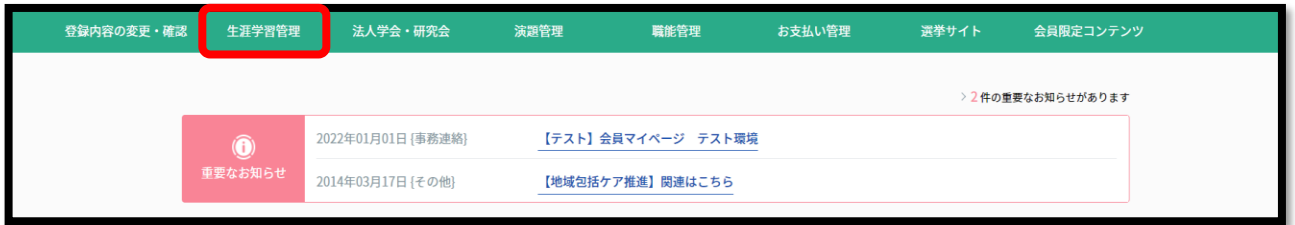

(2) 「セミナー申請状況確認」を押下します。

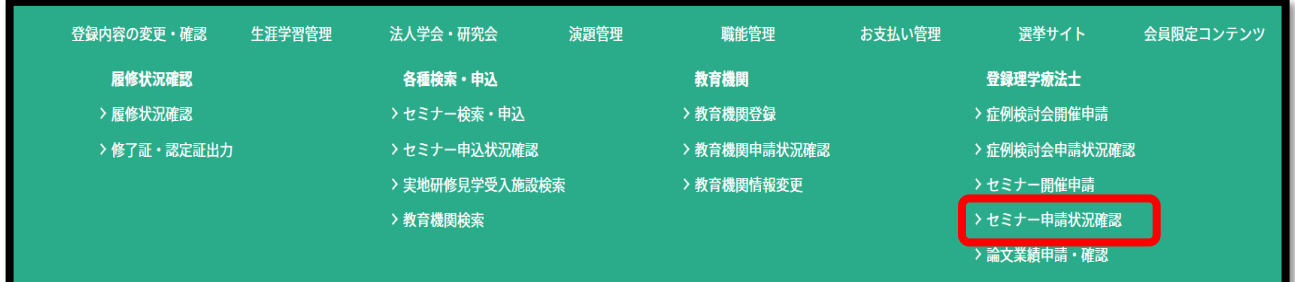

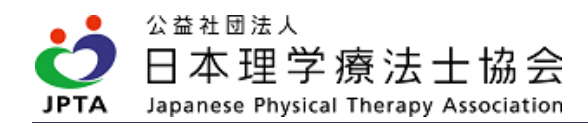

(3) 該当するセミナーの「詳細」ボタンを押下します。

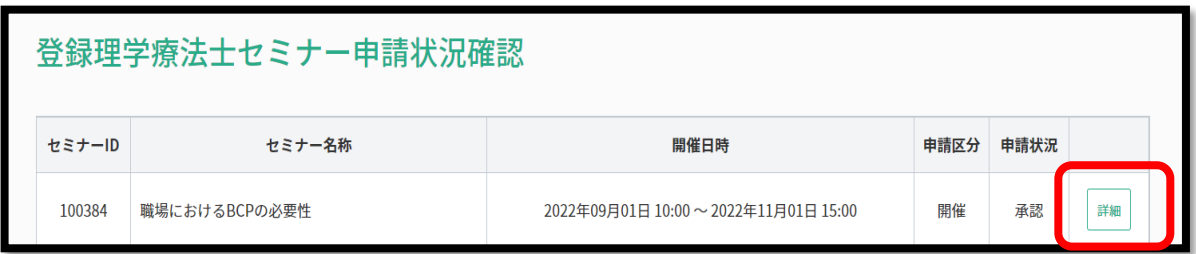

(4) 「中止申請」を押下します。

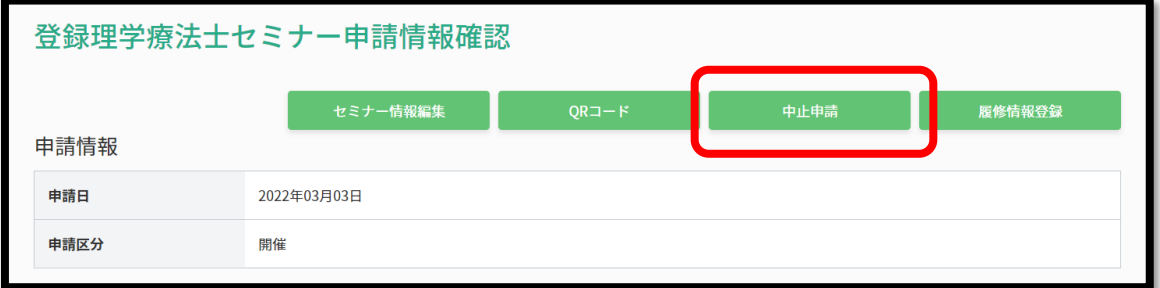

(5) 中止理由を入力し、「次へ」を押下します。

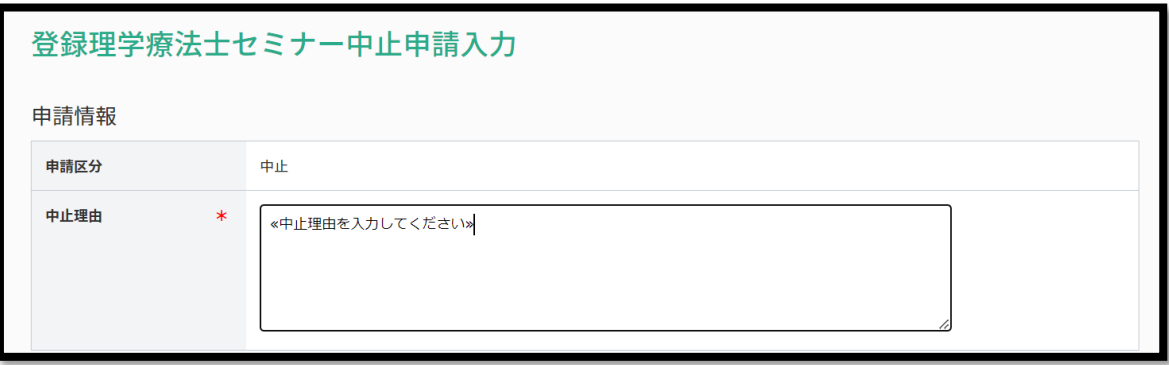

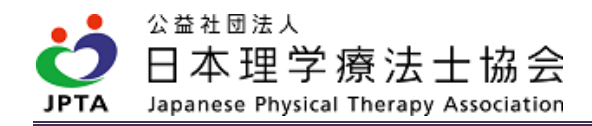

(6) 申請内容を確認し、「申請する」を押下します。

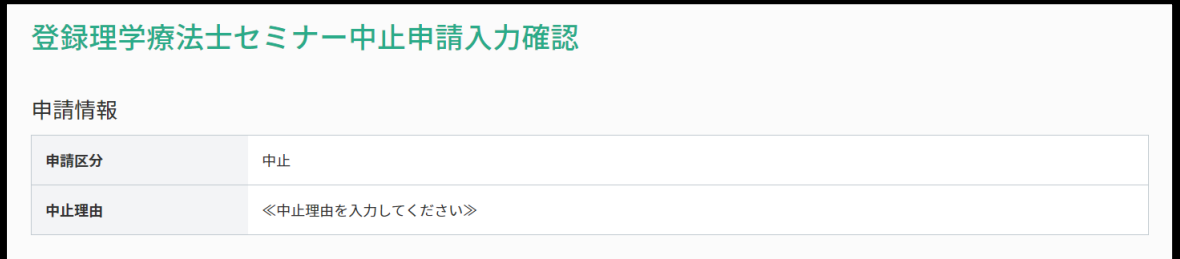

(7) 申請が完了しました。

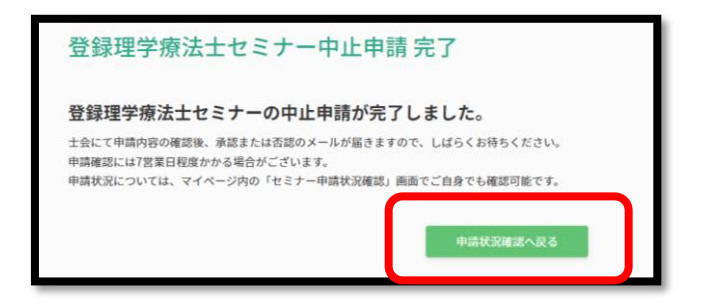

※申請が完了すると「症例検討会申請状況確認」画面において、申請内容が追加されます。

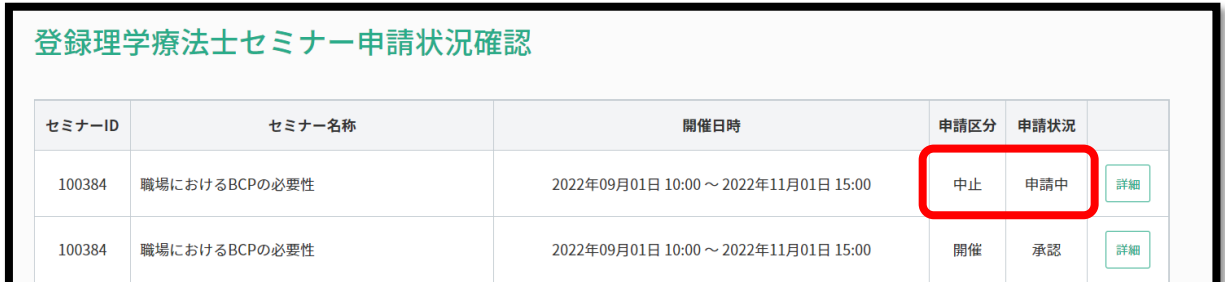

※中止申請が士会から承認されると申請状況が「承認」に変更されます。

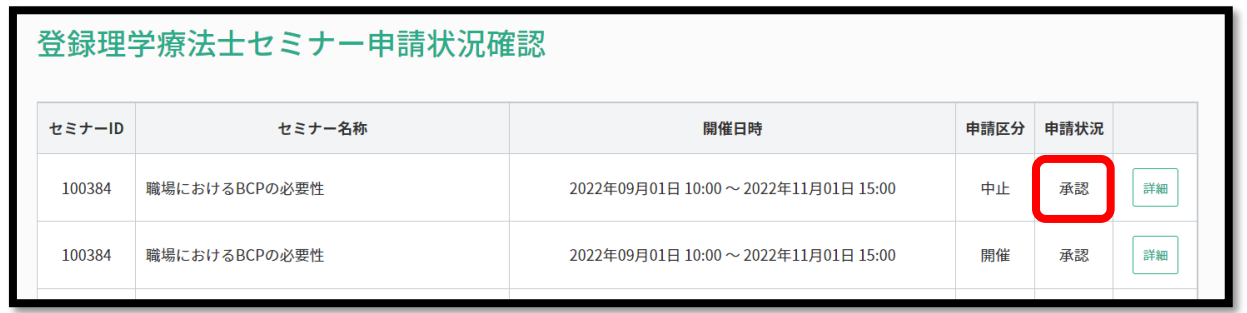

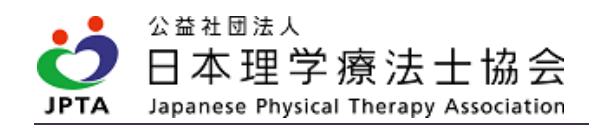

## <span id="page-19-0"></span>4. 履修登録

- ・本要件におけるポイント取得対象者は「登録理学療法士」のみです。ただし、登録理学療法士で あっても、休会者・会員権利停止者は対象外です。
- ・履修登録は主催者(開催申請を行った登録理学療法士)が、自身のマイページ内から行います。 開催後、速やかに履修登録を行ってください。
- ・履修登録が行われ参加者のマイページに反映されるまで、参加したこととはみなされません。
- ・誤りがないか十分にご確認の上、登録を行ってください。履修登録は1度のみ可能です。1 度登録 した後に、追加・修正はできません。誤りがあった場合、対象会員の履修状況に重大な影響を及 ぼす可能性があります。
- ・万が一、誤った登録を行った場合、受講者本人へ速やかに連絡し、承認士会へご相談ください。

【履修登録手順】※<mark>必ず開催後に行ってください</mark>

(1) マイページトップ画面から「生涯学習管理」を押下します。

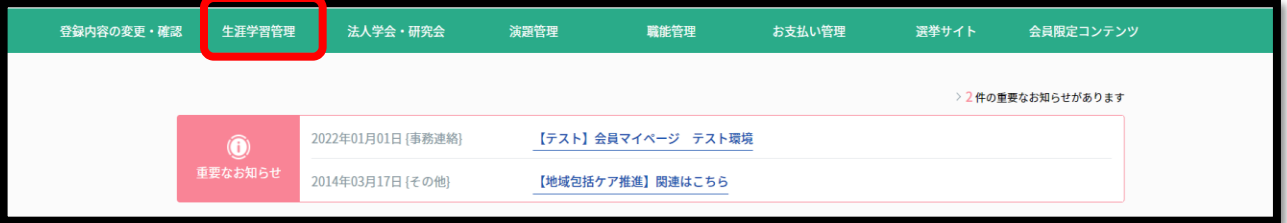

(2) 「セミナー申請状況確認」を押下します。

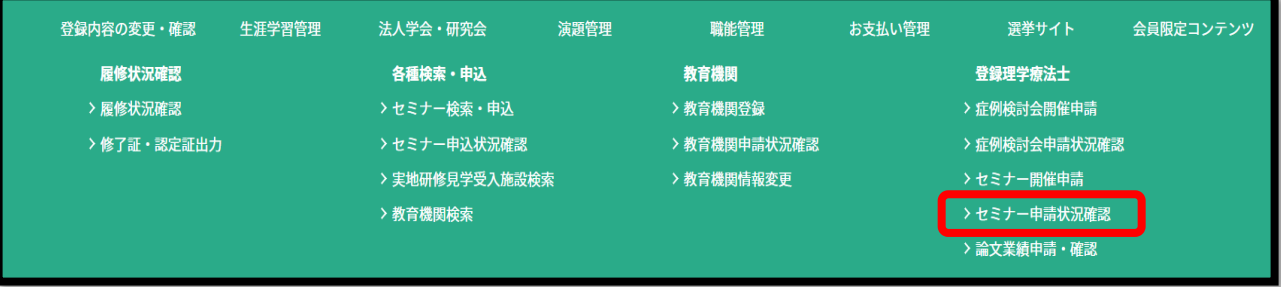

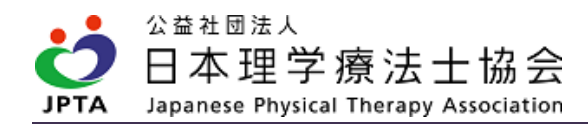

(3) 履修登録を行いたいセミナーの「詳細」を押下します。

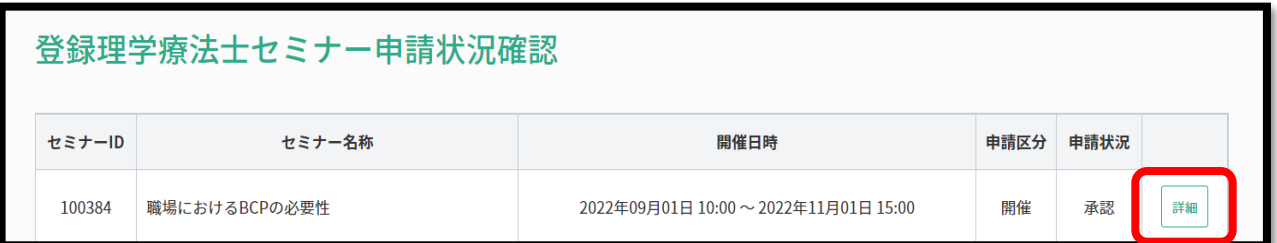

- 開催日以降に「履修情報 (4) 「履修情報登録」を押下します。 登録画面」に進めます。登録理学療法士セミナー申請情報確認 セミナー情報編集 中止申請 履修情報登録 申請情報 申請日 2022年03月03日 申請区分 開催
- (5) 「履修登録情報」画面が表示されるので、履修登録を行います。

【QR コードで受付の場合】

QR コードを読み取った参加者の情報が「履修者一覧」に反映されています。

【QR コード以外で受付の場合】

対象者の「会員番号」および「氏名(フリガナ)」を入力し、「検索して追加」を選択します。 該当者がいた場合に「履修者一覧」に追加されます。

※会員番号:数字8桁(※数字の後にアルファベットはありません)

※氏名(フリガナ):全角カタカナで入力

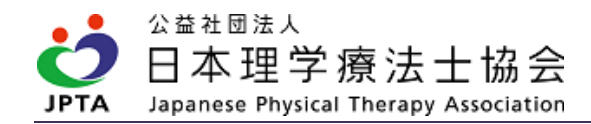

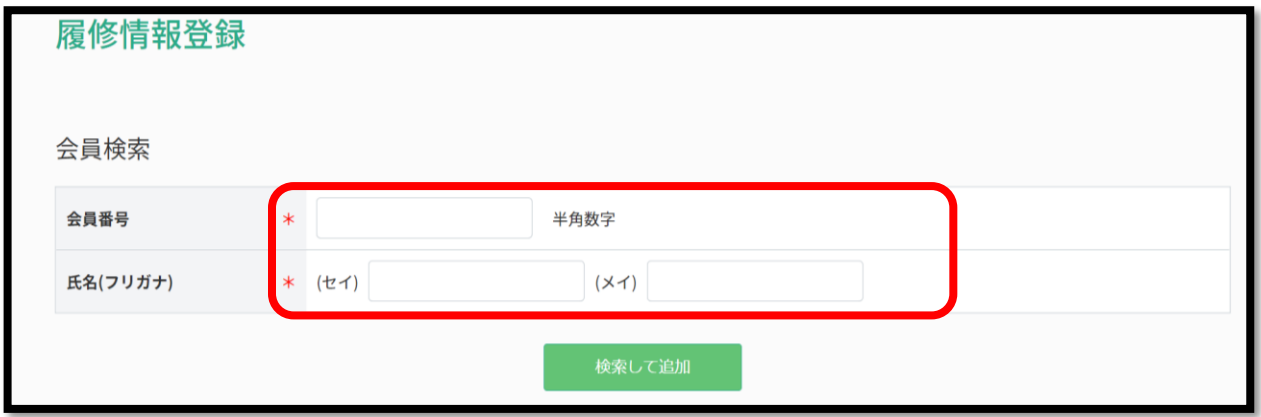

※該当者がいない場合、下記のとおり表示されます。会員登録情報と会員番号や氏名が相違してい ないか、再度参加者の情報を確認してください。

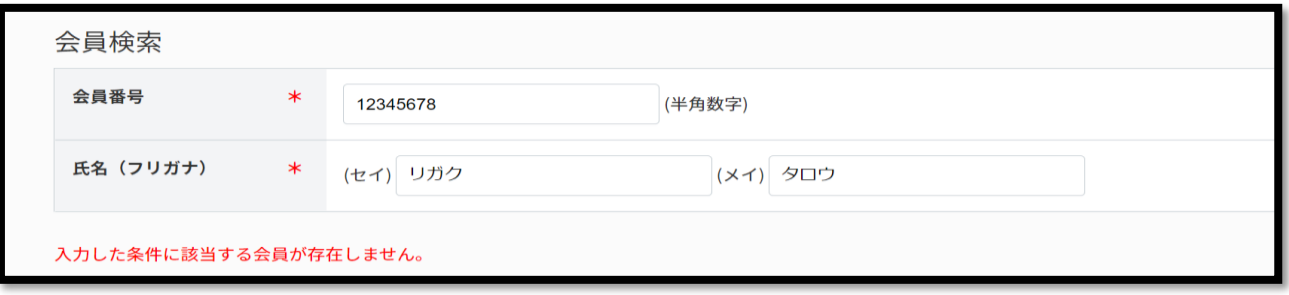

(6) 同画面内に履修者一覧が表示されます。QR コード、手入力を併せて、全員の表示を確認したら 「次へ」を押下します。

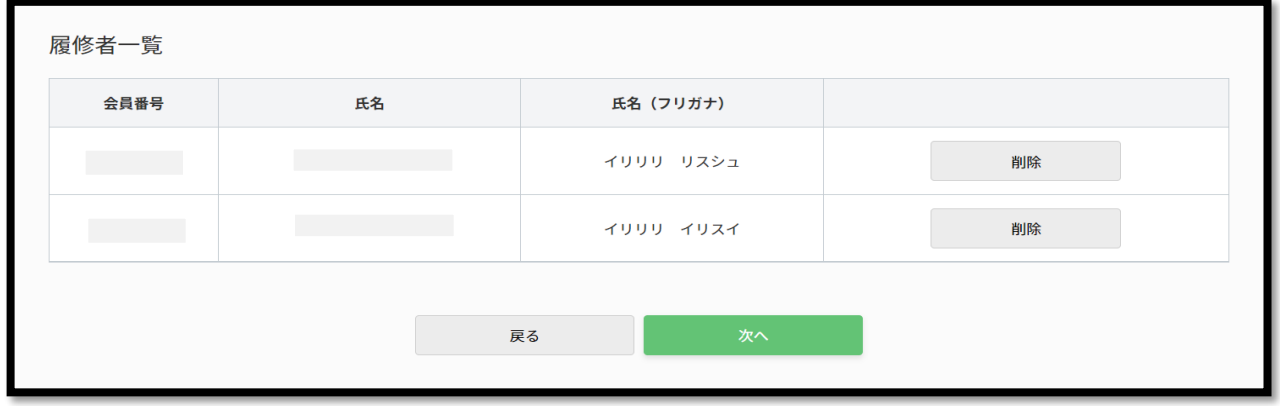

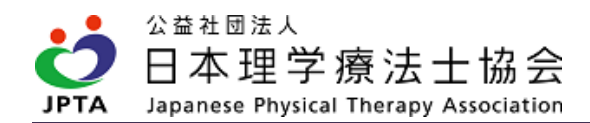

(7) 履修登録内容に相違がないか確認し、「登録する」を押下してください。

※登録は1開催につき1度限り、追加・修正はできません!十分にご確認ください!

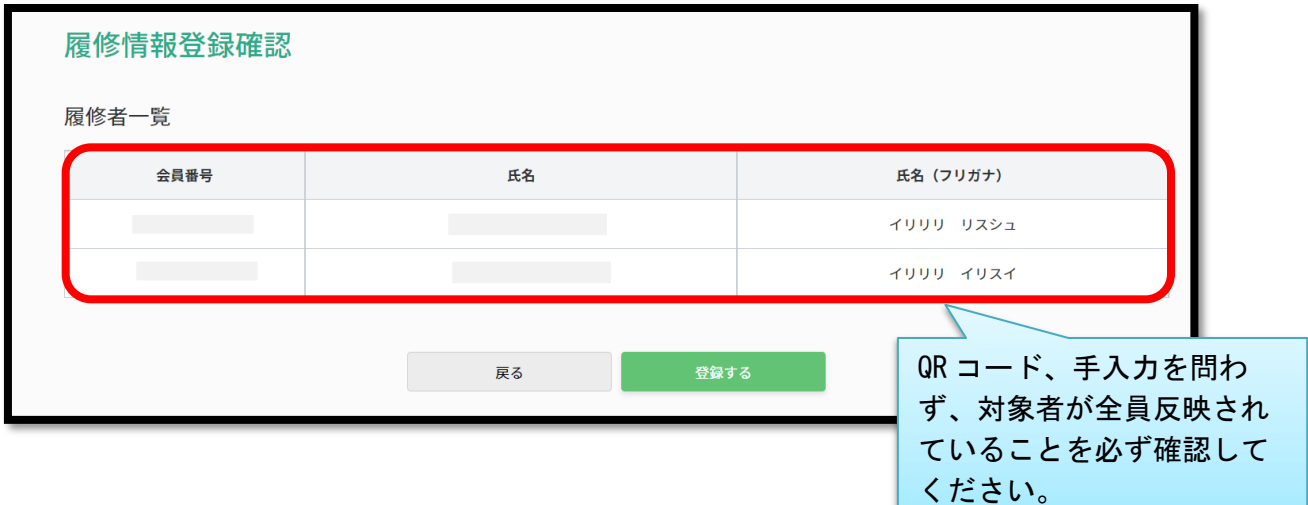

(8) 履修登録が完了しました。

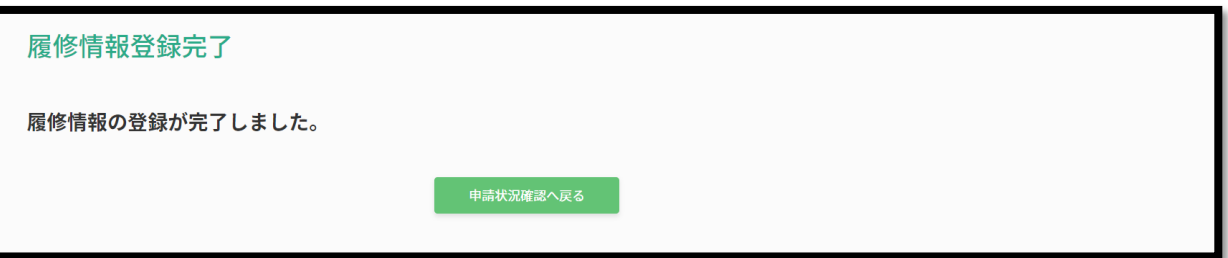

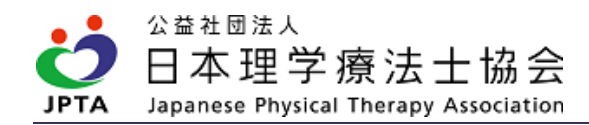

- 【登録した履修内容の確認手順】
- (1) マイページトップ画面から「生涯学習管理」を押下します。

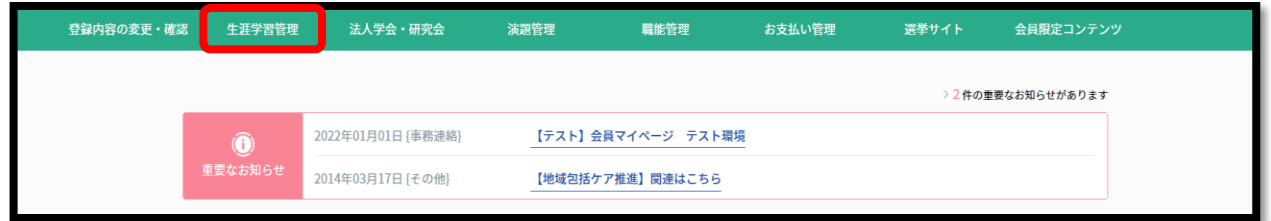

(2) 「セミナー申請状況確認」を押下します。

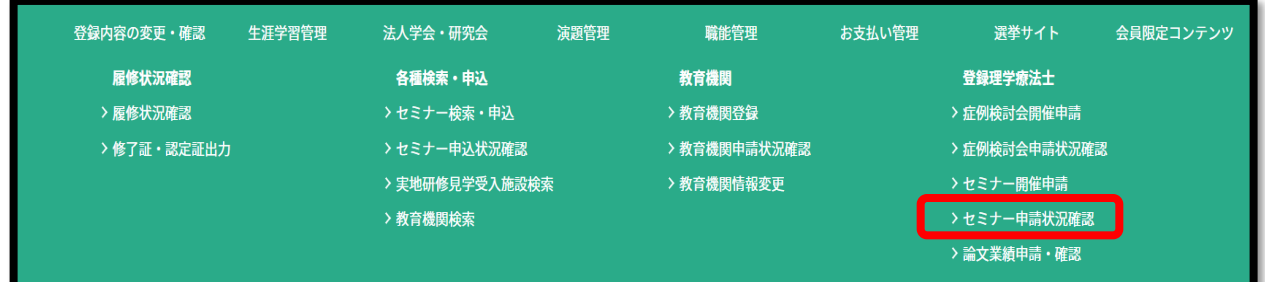

(3) 履修登録を確認したいセミナーの「詳細」を押下します。

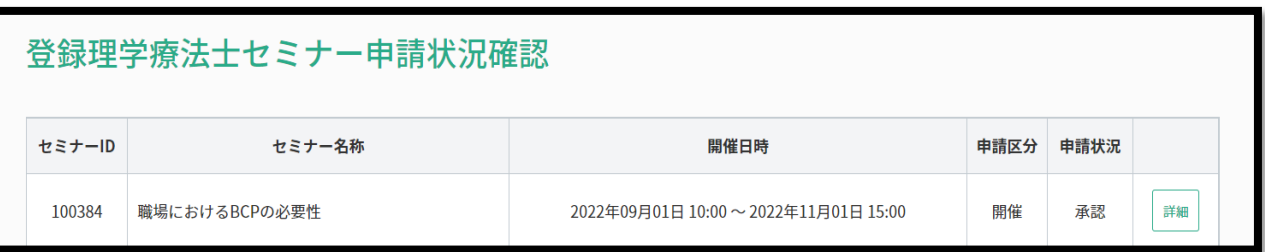

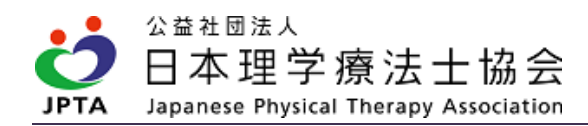

(4) 「履修情報確認」を押下します。

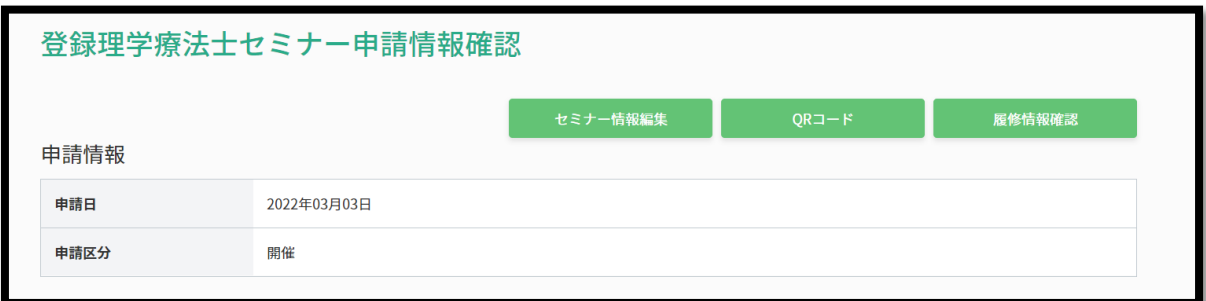

(5) 履修登録内容が表示されます。

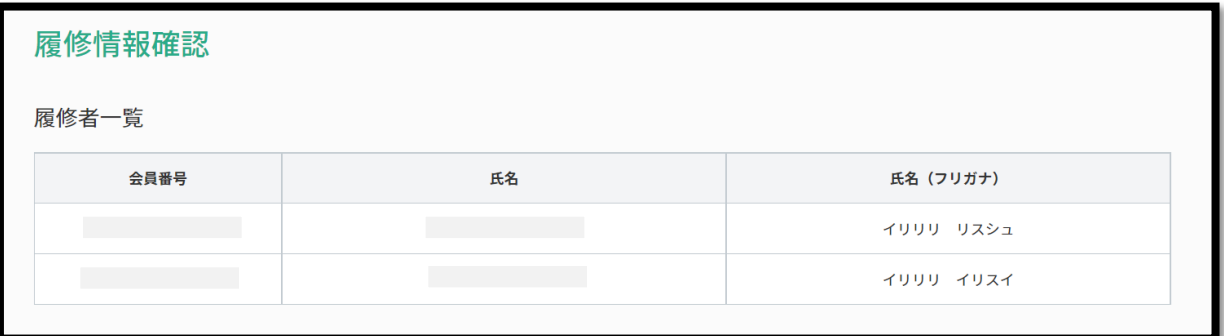

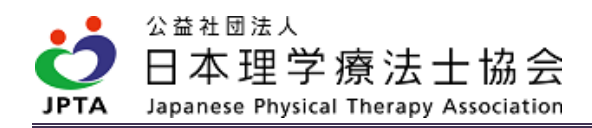

# <span id="page-25-0"></span>5. FAQ

Q:職場内で業務の一環として開催するものであっても対象になるのですか。

A:対象となります。業務の一環であるか否かは問いません。

Q:自施設以外の理学療法士も参加者として受け付けてもよいのですか。

A:受け付けて構いません。

Q:都道府県理学療法士会によって独自の開催要件があるとのことですが、どこを見ると分かるので すか。

A:まずはご自身が所属する都道府県理学療法士会の HP をご確認ください。ご案内が見当たらない 場合は、直接都道府県理学療法士会へお問い合わせください。

### Q:登録理学療法士以外の担当者が開催申請することはできるのですか。

A:登録理学療法士のマイページからのみ申請が可能ですので、代理者が申請を代行することはでき ません。

Q:開催申請を行いましたが否認メールが届きました。なぜ否認されたのですか。

A:否認メールに否認理由が記載されているか確認してください。記載のない場合や記載事項に不明 な点等がある場合、直接都道府県理学療法士会にお問い合わせください。

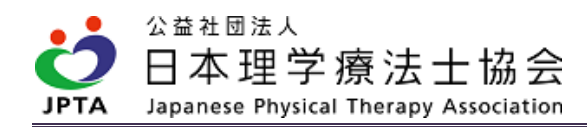

- Q:都道府県理学療法士会から開催承認を受けました。参加者の募集方法や連絡方法に決まりはある のですか。
- A:決まりはありません。ただし、マイページを介した募集受付はできませんので、それ以外の方法 で参加者を集め、開催までの準備を進めてください。

#### Q:QR コードはいつでも読み込めるのですか。

A:QR コードは開催日当日に限り読み込みが可能です。

#### Q:履修登録は参加者全員分をまとめて行う必要があるのですか。

A:1度限りの登録となりますので、全員分まとめて行ってください。1 度登録した後に、追加や修 正はできません。誤りがないか十分にご確認ください。

#### Q:履修登録を速やかに行うとありますが、期限はあるのですか。

A:具体的な期限は設けませんが、マイページに反映されなければ、参加していてもポイント取得と は認められません。終了後は速やかに履修登録を行ってください。

Q:講師(座長を含む)を行った会員は、登録理学療法士更新ポイントや認定・専門理学療法士更新 点数が取得できますか。

A:ポイント・点数の対象外であるため、取得できません。

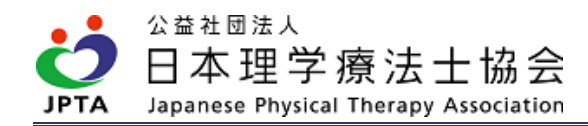

# <span id="page-27-0"></span>6. 問い合わせ先

下記お問い合わせフォームより、必要事項をご記載の上、お問い合わせください。

<https://www.japanpt.or.jp/inquiry/contact/formeducation/>

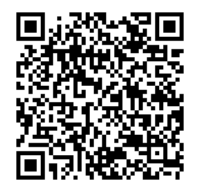

↑ QR コードからもアクセス可

公益社団法人日本理学療法士協会 事務局 教育推進課